# Tecnologías de la<br>Información

**Formación General del Ciclo Orientado** 

# **Creadores de** videojuegos

**Actividades para estudiantes** 

Serie PROFUNDIZACIÓN · NES

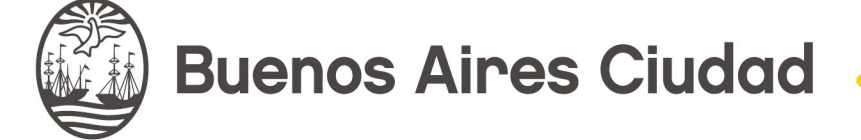

**Vamos Buenos Aires** 

**Jefe de Gobierno** Horacio Rodríguez Larreta

**Ministra de Educación <sup>e</sup> Innovación** María Soledad Acuña

**Subsecretario de Planeamiento <sup>e</sup> Innovación Educativa** Diego Javier Meiriño

**Directora General de Planeamiento Educativo** María Constanza Ortiz

**Gerente Operativo de Currículum** Javier Simón

**Director General de Tecnología Educativa** Santiago Andrés

**Gerenta Operativa de Tecnología e Innovación Educativa** Mercedes Werner

**Subsecretaria de Coordinación Pedagógica y Equidad Educativa** Andrea Fernanda Bruzos Bouchet

**Subsecretario de Carrera Docente y Formación Técnica Profesional** Jorge Javier Tarulla

**Subsecretario de Gestión Económico Financiera y Administración de Recursos** Sebastián Tomaghelli

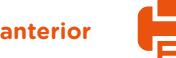

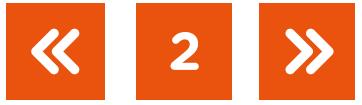

#### Subsecretaría de Planeamiento e Innovación Educativa (SSPLINED)

#### Dirección General de Planeamiento Educativo (DGPLEDU) Gerencia Operativa de Currículum (GOC) Javier Simón

Equipo de generalistas de Nivel Secundario: Bettina Bregman (coordinación), Cecilia Bernardi, Ana Campelo, Cecilia García, Julieta Jakubowicz, Marta Libedinsky, Carolina Lifschitz, Julieta Santos

Especialista: Sebastián Frydman

#### Dirección General de Tecnología Educativa (DGTEDU) Gerencia Operativa de Tecnología e Innovación Educativa (INTEC) Mercedes Werner

Especialistas de Educación Digital: Julia Campos (coordinación), Ignacio Spina

Agradecimientos: a Nahuel Cañada, especialista en videojuegos de INTEC

Equipo Editorial de Materiales Digitales (DGPLEDU) Coordinación general de materiales digitales: Mariana Rodríguez Coordinación editorial: Silvia Saucedo Colaboración y gestión editorial: Manuela Luzzani Ovide

Edición y corrección: María Laura Cianciolo Corrección de estilo: Ana Premuzic Diseño gráfico y desarrollo digital: Octavio Bally

Producción audiovisual: Joaquín Simón

Este material contiene las actividades para estudiantes presentes en *Tecnologías de la información: creadores de videojuegos, 3.° año*. ISBN 978-987-673-452-3

Se autoriza la reproducción y difusión de este material para fines educativos u otros fines no comerciales, siempre que se especifique claramente la fuente. Se prohíbe la reproducción de este material para reventa u otros fines comerciales.

Las denominaciones empleadas en este material y la forma en que aparecen presentados los datos que contiene no implican, de parte del Ministerio de Educación e Innovación del Gobierno de la Ciudad Autónoma de Buenos Aires, juicio alguno sobre la condición jurídica o nivel de desarrollo de los países, territorios, ciudades o zonas, o de sus autoridades, ni respecto de la delimitación de sus fronteras o límites.

**3**

La mención de empresas o productos de fabricantes en particular, estén o no patentados, no implica que el Ministerio de Educación e Innovación del Gobierno de la Ciudad Autónoma de Buenos Aires los apruebe o recomiende de preferencia a otros de naturaleza similar que no se mencionan.

Fecha de consulta de imágenes, videos, textos y otros recursos digitales disponibles en Internet: 15 de abril de 2019.

© Gobierno de la Ciudad Autónoma de Buenos Aires / Ministerio de Educación e Innovación / Subsecretaría de Planeamiento e Innovación Educativa. Dirección General de Planeamiento Educativo / Gerencia Operativa de Currículum, 2019. Holmberg 2548/96, 2.° piso–C1430DOV–Ciudad Autónoma de Buenos Aires.

© Copyright © 2019 Adobe Systems Software. Todos los derechos reservados. Adobe, el logo de Adobe, Acrobat y el logo de Acrobat son marcas registradas de Adobe Systems Incorporated.

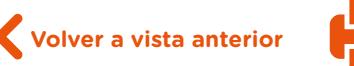

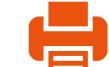

# **¿Cómo se navegan los textos de esta serie?**

Los materiales de la serie Profundización de la NES cuentan con elementos interactivos que permiten la lectura hipertextual y optimizan la navegación.

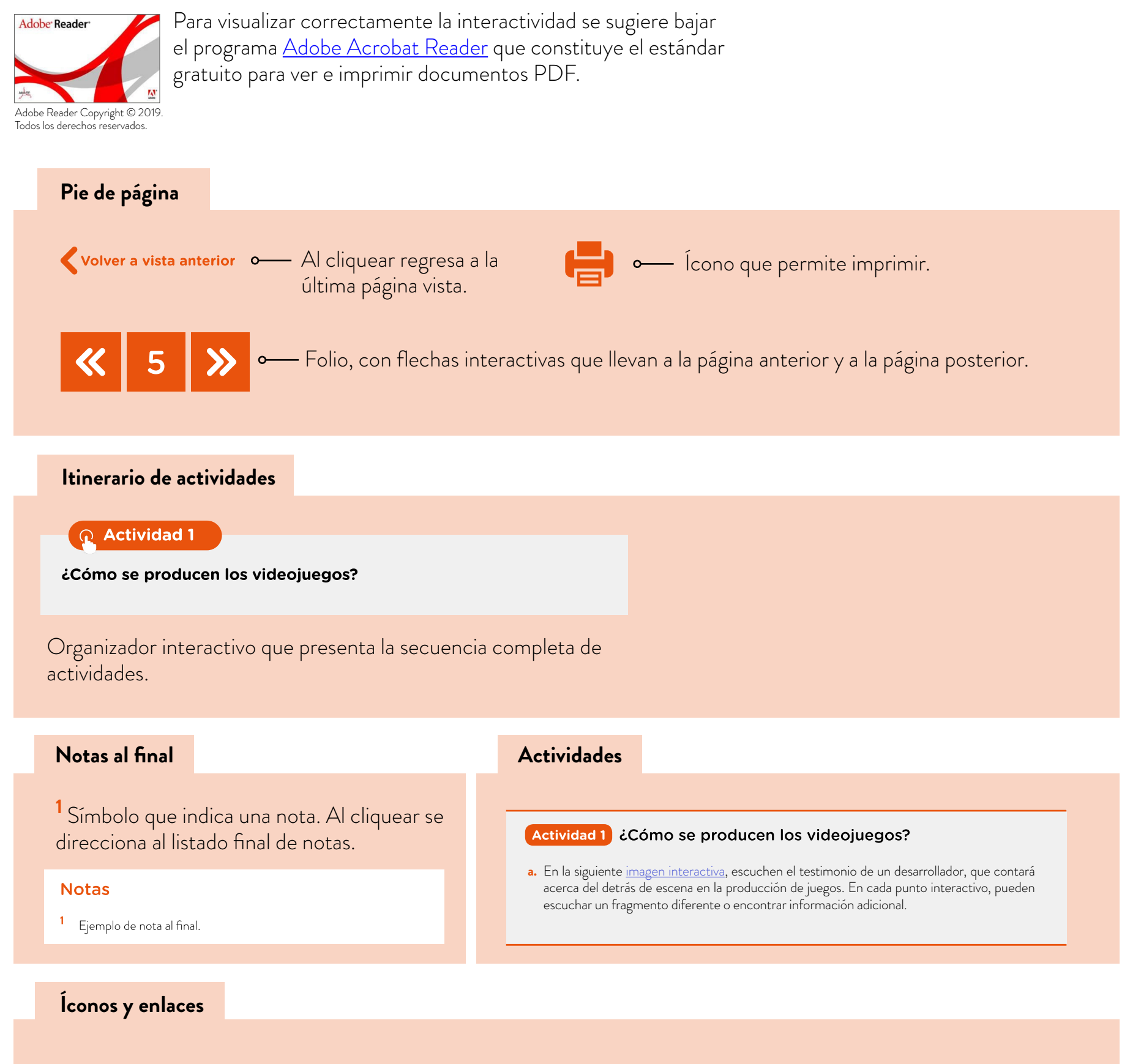

El color azul y el subrayado indican un vínculo a un sitio/página web o a una actividad o anexo interno del documento.

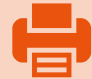

# **Itinerario de actividades**

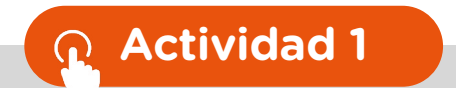

**[¿Cómo se producen los videojuegos?](#page-5-0)**

**[Actividad 2](#page-7-0)**

**[Construir un nivel de Super Mario Bros en Construct 2](#page-7-0)**

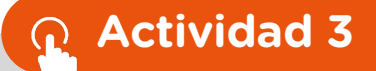

**[Del guion al juego interactivo](#page-9-0)**

# **[Actividad 4](#page-10-0)**

**[Avanzar en el desarrollo del programa](#page-10-0)**

### **[Actividad 5](#page-11-0)**

**[La usabilidad y la jugabilidad en los juegos modernos](#page-11-0)**

# **[Actividad 6](#page-11-1)**

**[¿Cómo documentar el proyecto?](#page-11-1)**

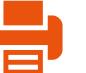

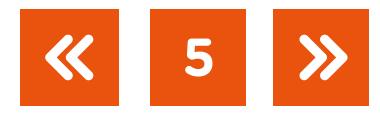

# <span id="page-5-0"></span> **Actividad 1** ¿Cómo se producen los videojuegos?

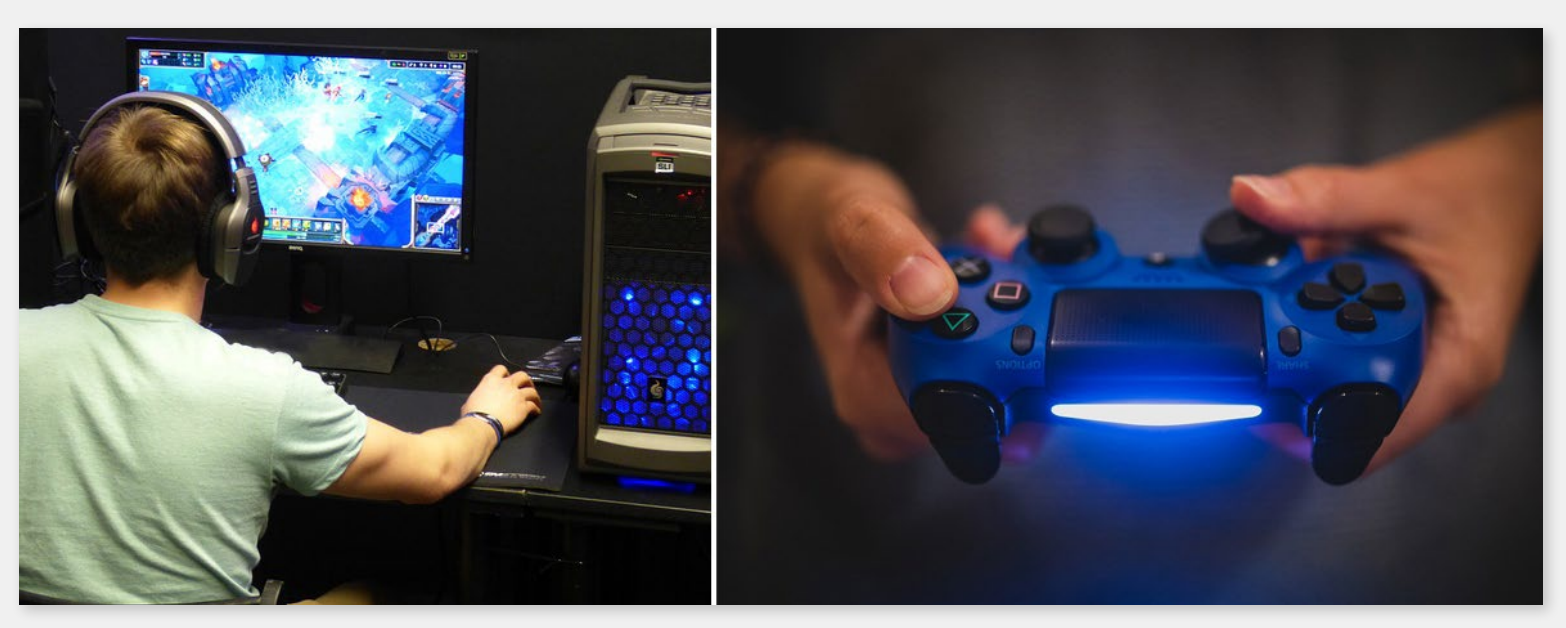

Controles e interacciones en el uso de videojuegos para diversas plataformas.

#### **Primera parte**

A la hora de pensar en videojuegos, probablemente nos invadan las ganas de jugarlos, de conocer los personajes, de explorar los escenarios y ver qué depara cada nivel. Pero ¿qué pasa del otro lado de la pantalla? ¿Cómo fue creado ese juego? ¿Cuáles son las etapas para crear esos productos de *software*?

**a.** En la imagen interactiva "E[l proceso de creación d](https://view.genial.ly/5c9e712efbe2c24e88698742/interactive-content-imagen-interactiva)e un video juego", escuchen el testimonio de un desarrollador, acerca del detrás de escena en la producción de juegos. En cada punto interactivo, pueden escuchar un fragmento diferente o encontrar información adicional.

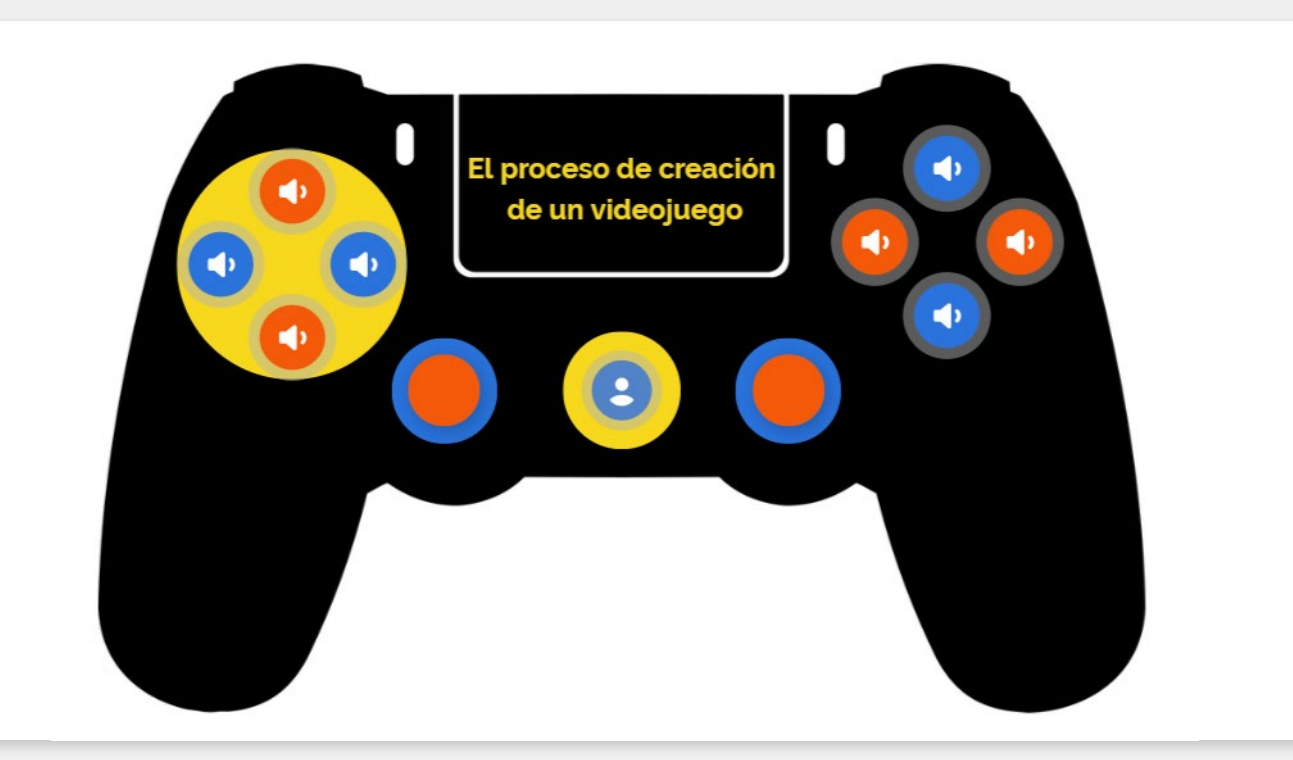

Cliquear sobre la imagen para ingresar al sitio de la entrevista (acceder en línea).

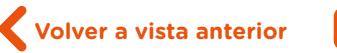

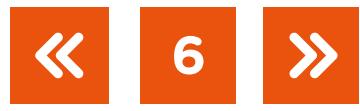

- **b.** Escriban, para compartir con sus compañeros y compañeras, cinco palabras claves que destacan de lo mencionado en el testimonio y conversen acerca de lo que les llamó la atención.
- **c.** Tomando en cuenta lo dicho por el desarrollador, analicen la infografía en el enlace "[Cómo se hace un videojuego: una infografía con todo lo que necesitas saber"](https://davinci.edu.ar/noticias/detalle/como-se-hace-un-videojuego-infografia), en el sitio Universidad Da Vinci, y respondan las preguntas en un muro colaborativo, por ejemplo, en [Padlet](https://es.padlet.com/) (pueden consultar el [tutorial de Padlet](https://campusvirtualintec.buenosaires.gob.ar/course/view.php?id=254) en el Campus Virtual de Educación Digital):
	- **•** ¿Cuáles son las etapas que forman parte del proceso de desarrollo de los videojuegos?
	- **•** ¿Cuáles son los roles que intervienen en el proceso?
	- **•** ¿Cuáles son las tareas que realiza cada integrante del proyecto?

#### **Segunda parte**

Han conversado acerca de las personas, los roles y las tareas detrás del desarrollo de los juegos, ¿qué otras cosas se pueden destacar analizando un juego?

- **d.** Jueguen al [Super Mario Bros](https://www.scirra.com/arcade/adventure-games/super-mario-bros-2040). Una vez que completen el nivel World 1-1, observen el video ["Super Mario Bros: Level 1-1 - How Super Mario Mastered Level Design",](https://www.youtube.com/watch?v=ZH2wGpEZVgE) en *Extra Credits*  (activando los subtítulos en castellano) donde se identifican aspectos claves en la conformación del nivel de juego.
- **e.** A continuación, analicen los siguientes juegos: [Pacman](https://www.scirra.com/arcade/action-games/pacman-886), [Arkanoid,](https://www.scirra.com/arcade/action-games/back-to-the-80s-arkanoid-27092) [Sonic.](https://www.scirra.com/arcade/action-games/sonic-time-departure-21627) Observen cómo se desplaza el jugador, con cuántas teclas/posibilidades de movimiento se cuenta, cómo es la interfaz gráfica (estética, paleta de colores, cantidad de pantallas incluidas en el juego), cuáles son las fronteras de movimiento. Saquen conclusiones acerca de los aspectos comunes y diferentes que observan entre ellos.

**7**

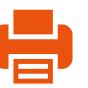

# <span id="page-7-0"></span>**Actividad 2** Construir un nivel de Super Mario Bros en Construct 2

#### **Primera parte**

- **a.** A continuación, observen el video ["Cómo contar una historia en un videojuego",](https://www.youtube.com/watch?v=shtptENJhwc) en *Plano De Juego*. A partir de lo visto, discutan con el resto de la clase. ¿Cuáles son los elementos característicos de una historia? ¿Cómo plantearían la suya?
- **b.** Vean el tráiler ["Airscape: The Fall of Gravity"](https://www.youtube.com/watch?v=jzOCKvmAoI4) (videodemo, en *GameSpot Trailers*). ¿Qué pueden decir del guion?
- **c.** Mediante una herramienta en línea construyan un pequeño *storyboard* o guion gráfico de su propio juego. Consideren un guion basado en un solo nivel con la presencia de un per-sonaje principal y, a lo sumo, un tipo de enemigo. Pueden utilizar [GoogleDocs,](https://www.google.com/intl/en-GB/docs/about/) [Pixton,](https://www.pixton.com/es/) [Storyboarder](https://wonderunit.com/storyboarder/), entre otras herramientas. Compartan con el resto de sus compañeros y compañeras las propuestas elaboradas.
- **d.** En grupos, elijan uno de los siguientes géneros de juegos e investiguen sobre las mecánicas y las dinámicas usuales del tipo seleccionado.

Tipos de juegos: acción, aventura, pelea, multijugador, musical, rompecabezas, carreras, juego de rol, disparos, deportes, estrategia, entre otros.

**e.** Tomando como caso de análisis el juego de [Super Mario Bros](https://www.scirra.com/arcade/adventure-games/super-mario-bros-2040), completen la ["Plantilla de documento de diseño de juegos"](https://drive.google.com/file/d/1XlUIO3rHaQ2LNL0VkR33Tt6N7iIQ-QEt/view). (Consideren un nivel con la presencia de un personaje principal que interactúa, a lo sumo, con dos tipos de enemigos).

#### **Segunda parte**

Ya han analizado el juego de Super Mario Bros. En esta actividad comenzarán a convertir ese documento de diseño en un juego interactivo en Construct 2.

Construct 2 es un entorno de desarrollo (IDE, por sus siglas en inglés), un programa marco sobre el cual se desarrollan otros programas. En este caso, el motor de juegos les permitirá crear sus propios juegos. Podrán descargar [el instalador](https://www.scirra.com/construct2/releases/r265/download) y, a continuación, para adentrarse en el proceso de desarrollo del juego, verán diferentes videos que muestran cómo se utiliza el Construct 2. Deberán replicar lo que se muestra en cada uno para familiarizarse con el entorno.

#### **f. Crear un proyecto nuevo**

Vean el video ["Crear un proyecto nuevo".](https://drive.google.com/file/d/1OcX8rvb-KJ6Wv1UCorq-rUHx_LyMYJcE/view) Podrán observar la interacción con el entorno y la importancia del cuadro de propiedades para modificar atributos de los elementos de proyecto.

**8**

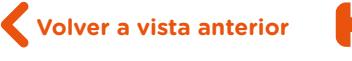

#### **g. Crear nivel e incorporar el escenario y el personaje principal**

Miren el video ["Crear nivel, escenario y personaje principal"](https://drive.google.com/file/d/18uFcTAXY6lQex_wWq8QUary6xlFMVt-M/view). Podrán ver que se crea en "capas" (o *layers*). Sobre ese nivel se colocarán los recursos del proyecto para crear el escenario y los personajes.

Para agregar los recursos gráficos a un juego nuevo, deberán crearlos o importarlos. En este caso, para focalizarse en la construcción del juego y no en los recursos, utilizarán los "[Recursos para crear el Super](https://drive.google.com/drive/folders/1SBc1HhgEgc5FUOy7iwjEdh-ovp2dM9gx?usp=sharing) Mario Bros", ya generados. De todas maneras, y pensando en su propio proyecto, pueden utilizar bancos públicos de recursos, por ejemplo, [OpenGameArt](https://opengameart.org/).

#### **h. Elaborar el mapa conceptual del juego**

Ahora que ya tienen su juego con personajes, fondo e interacciones, resulta sumamente importante contar con un mapa de modelización de las acciones posibles y las respuestas que surjan. No es necesario que esté codificado, pero les ayudará a pensar el juego. Generen, a modo de mapa conceptual, cuáles son las condiciones a las que Mario responde en el juego y cuáles son las respuestas a eventos o acciones que han progra-mado. Pueden realizarlo en [Google Docs,](https://www.google.com/intl/es_AR/docs/about/) [draw.io](https://www.draw.io/), entre otras aplicaciones (consulten el [tutorial de Google Docs](https://campusvirtualintec.buenosaires.gob.ar/course/view.php?id=186), en el Campus Virtual de Educación Digital).

#### **i. Generar animaciones para los movimientos de los personajes**

En el video ["Agregando nuevas interacciones y animaciones"](https://drive.google.com/file/d/1GmqY9lK9H7OLIbjK1YqRkvQqxVi96oTg/view) podrán ver cómo crear otras animaciones para el personaje y generar secuencias de movimientos.

#### **j. Interactuar con enemigos**

El personaje principal puede realizar diversas acciones e interactuar con el escenario (moverse y trasladarse). Vean cómo [crear personajes enemigos](https://drive.google.com/file/d/16l_mBDcCmEuJmrA9tRt1mg-fuaMd0oU_/view) y las animaciones asociadas para generar las interacciones.

¿Cómo podrían explicar el concepto de las colisiones? Observando el juego completo, ¿qué otras colisiones se generan? Completen el mapa conceptual agregando de forma anticipada las respuestas a eventos que detecten como producto de las colisiones, indicando entre qué objetos se producen.

#### **k. Generar el mapa conceptual de su juego**

Ya han visto los aspectos centrales del desarrollo de los juegos. Ahora… ¡manos a la obra! Tomen sus guiones y comiencen a pensar cómo sería el mapa conceptual de eventos de su juego.

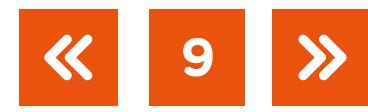

# <span id="page-9-0"></span>**Actividad 3** Del guion al juego interactivo

Programen ahora su juego, sobre la base de lo aprendido en la actividad anterior, para convertir el guion en un proyecto interactivo. Recuerden que solo es posible utilizar cuatro capas (*layers*) por lo que deberán pensar obligatoriamente en un fondo y tres capas para distribuir: una para su personaje principal, otra para los enemigos, y les quedará una restante. Utilicen el mapa de eventos que han generado.

Con la intención de probar rápidamente si la idea del juego es correcta, se debe realizar un prototipo muy simple capaz de mostrar la funcionalidad básica para interactuar y ver si es válida esa mecánica del juego, o para validar una dinámica que se establece en la prueba del juego. A esa versión pequeña de *software* se la conoce con el nombre de producto mínimo viable (o MVP, por sus siglas en inglés). El MVP nos permite probar aspectos fundamentales del juego para luego seguir enriqueciendo aspectos estéticos (si es que superó dicha prueba funcional).

Vean el video ["Making Your First Game: Minimum Viable Product - Scope Small, Start](https://www.youtube.com/watch?v=UvCri1tqIxQ) [Right"](https://www.youtube.com/watch?v=UvCri1tqIxQ) (Creando tu primer juego: producto mínimo viable. Alcance pequeño. Inicio inmediato), de *Extra Credits,* para pensar cómo aplicar la filosofía MVP al proceso de elaboración del prototipo de los proyectos (este video está en inglés; para ver el subtitulado en español, pueden ir a "Configuración" (en la barra inferior del video), "Subtítulos" y seleccionar el idioma).

**10**

¡Ahora pueden comenzar a dar vida a su juego!

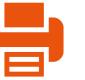

# <span id="page-10-0"></span>**Actividad 4** Avanzar en el desarrollo del programa

Ya decidieron de qué se trata la historia, quiénes son los personajes y qué movimientos puede hacer cada uno. Ahora resta programar cómo se gana o se pierde en el juego.

- **a.** Vean el video ["Cómo crear una barra de vida"](https://drive.google.com/file/d/1TtqeQuhuWWerQ5NRjzCsVMDWFl3IRTv1/view?usp=sharing), en el que se explica cómo generar y programar la vida del personaje.
- **b.** En la [actividad 2](#page-7-0) han programado las interacciones entre Mario y los Goombas (enemigos). Ahora, además de eliminar a los personajes, deberían generar un esquema de puntos para que el usuario sume en la medida que avanza en el nivel. Vean el artículo ["Las variables de instancia",](https://www.construct.net/en/tutorials/guia-principiantes-construct-1850/variables-instancia-6) del sitio *Construct.net* que muestra cómo incorporar la puntuación en el juego. Según el juego que hayan planteado, es posible también adicionar temporización (ver "[Temporizadores en tus juegos](https://www.construct.net/en/tutorials/temporizadores-juegos-1664)") para una resolución de un nivel de juego o una dinámica que comprenda la inclusión de la barra de vida del personaje principal.
- **c.** Contesten las preguntas del siguiente [formulario](https://docs.google.com/forms/d/e/1FAIpQLScSb_cimUD3iR4Q2uarX6aAvKiwOopC46JHsemQIlbe6KHoRg/viewform), con relación al uso de variables en los juegos.
- **d.** Otro aspecto fundamental en el juego, como en cualquier producción multimedia, es la música. Vean el video ["Agregar música y sonidos al proyecto".](https://drive.google.com/file/d/1EwbEeYf3BkeKz94jWc6mt-4wfJKqlJh8/view)
- **e.** Por último, observen proyectos de otros grupos para brindar *feedback* con relación a la conveniencia de contar puntos, contar tiempo u optar por un esquema de barra de vida para los juegos planteados.
- **f.** Revisen su juego teniendo en cuenta los comentarios de sus compañeros y compañeras. Corrijan los errores y hagan las mejoras que consideren necesarias.

**11**

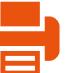

# <span id="page-11-0"></span>**Actividad 5** La usabilidad y la jugabilidad en los juegos modernos

- **a.** Lean el artículo ["Analizando la experiencia de usuario en videojuegos"](http://www.torresburriel.com/weblog/2016/03/30/analizando-la-experiencia-de-usuario-en-videojuegos/) en el blog de Torres Burriel. Analicen los aspectos centrales de la jugabilidad. De acuerdo con lo leído, ¿en qué se diferencia la usabilidad de la jugabilidad?
- **b.** Caractericen al juego que han desarrollado de acuerdo a los aspectos destacados como componentes de la jugabilidad. Por ejemplo:
	- **•** De acuerdo con el aspecto de **satisfacción**, ¿cuántos retos o desafíos se plantean en el nivel?
	- **•** De acuerdo con el aspecto de **aprendizaje**, ¿con cuánta vida, en promedio, se accede a finalizar el nivel del juego? O también se podría plantear, ¿con cuántos puntos se completa el nivel?
- **c.** Analicen la jugabilidad del proyecto de otro equipo. Prueben los juegos y generen una devolución a sus compañeros/as para que puedan mejorarlos. Recuerden realizar devoluciones constructivas, apelando a identificar aspectos centrales de la funcionalidad del juego sin puntualizar sobre cuestiones secundarias (aspectos estéticos).
- **d.** Revisen su juego considerando los comentarios de sus compañeros/as. Corrijan los errores y hagan las mejoras que consideren necesarias.

# <span id="page-11-1"></span>**Actividad 6** ¿Cómo documentar el proyecto?

A la hora de entregar un proyecto, es necesario adjuntar información sobre este. Pero ¿cuál es la información necesaria? Si el receptor tiene pocos minutos para analizarlo, ¿qué material se le puede entregar que represente el trabajo realizado?

- a. Analicen la información que debe contener un ["Documento de diseño de juegos \(GDD\)".](https://drive.google.com/file/d/1XlUIO3rHaQ2LNL0VkR33Tt6N7iIQ-QEt/view) Deben completarlo sobre la base de su propio juego y entregarlo a su docente al finalizar el proyecto. ¿A quién va dirigido? ¿Qué elementos o qué información consideran prioritarios?
- **b.** Como se mencionó previamente, si se pretende contar un proyecto de forma sintética, ¿es posible hacerlo de forma atractiva? Encuentren en internet tres videos que sean del formato de *gameplays*. ¿Qué destacan de esas producciones? ¿Para qué sirve un video de esas características? ¿A quién va dirigido?
- **c.** Generen un video *gameplay* de su juego, muestren la resolución del nivel e indiquen sus características distintivas. Para capturar la pantalla, pueden utilizar la extensión para Google Chrome llamada [ScreenCastify](https://chrome.google.com/webstore/detail/screencastify-screen-vide/mmeijimgabbpbgpdklnllpncmdofkcpn). A su vez, para editar el video como producto final, pueden usar el [Windows Movie Maker](https://www.microsoft.com/es-ar/p/movie-maker-10-tell-your-story/9mvfq4lmz6c9?activetab=pivot%3Aoverviewtab) o el [Videopad](https://www.nchsoftware.com/videopad/es/index.html).

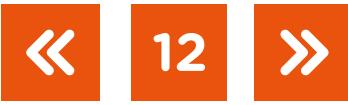

Tecnologías de la Información | Creadores de videojuegos

# Imágenes

Página 6. The Strategy Game A Computer Game Monitor Computer, en Max Pixel. https://bit.ly/2loZlqy Joystick de consola de videojuegos, Pixabay. <u>https://bit.ly/2V14D1k</u> El proceso de creación de un videojuego, en Genially. <u><https://bit.ly/2UY57Fn></u>

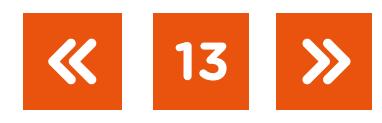

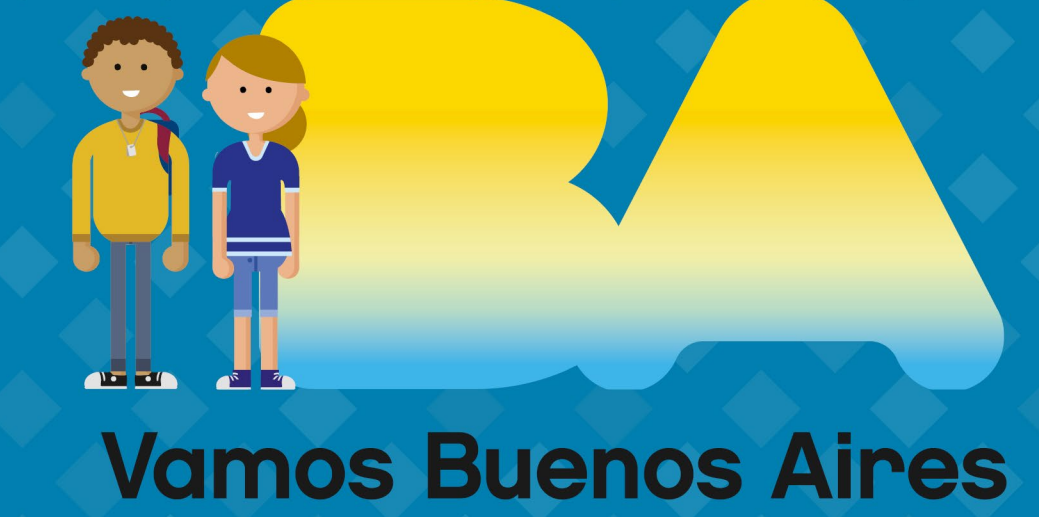

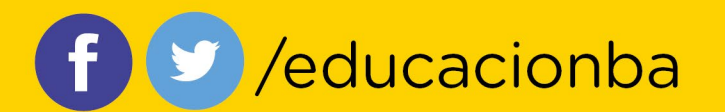

buenosaires.gob.ar/educacion